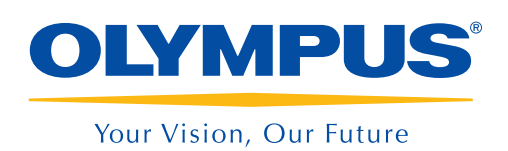

### NDT SetupBuilder **OmniPC**

# Secuencia de inspección Desde el plan de escaneo hasta los informes

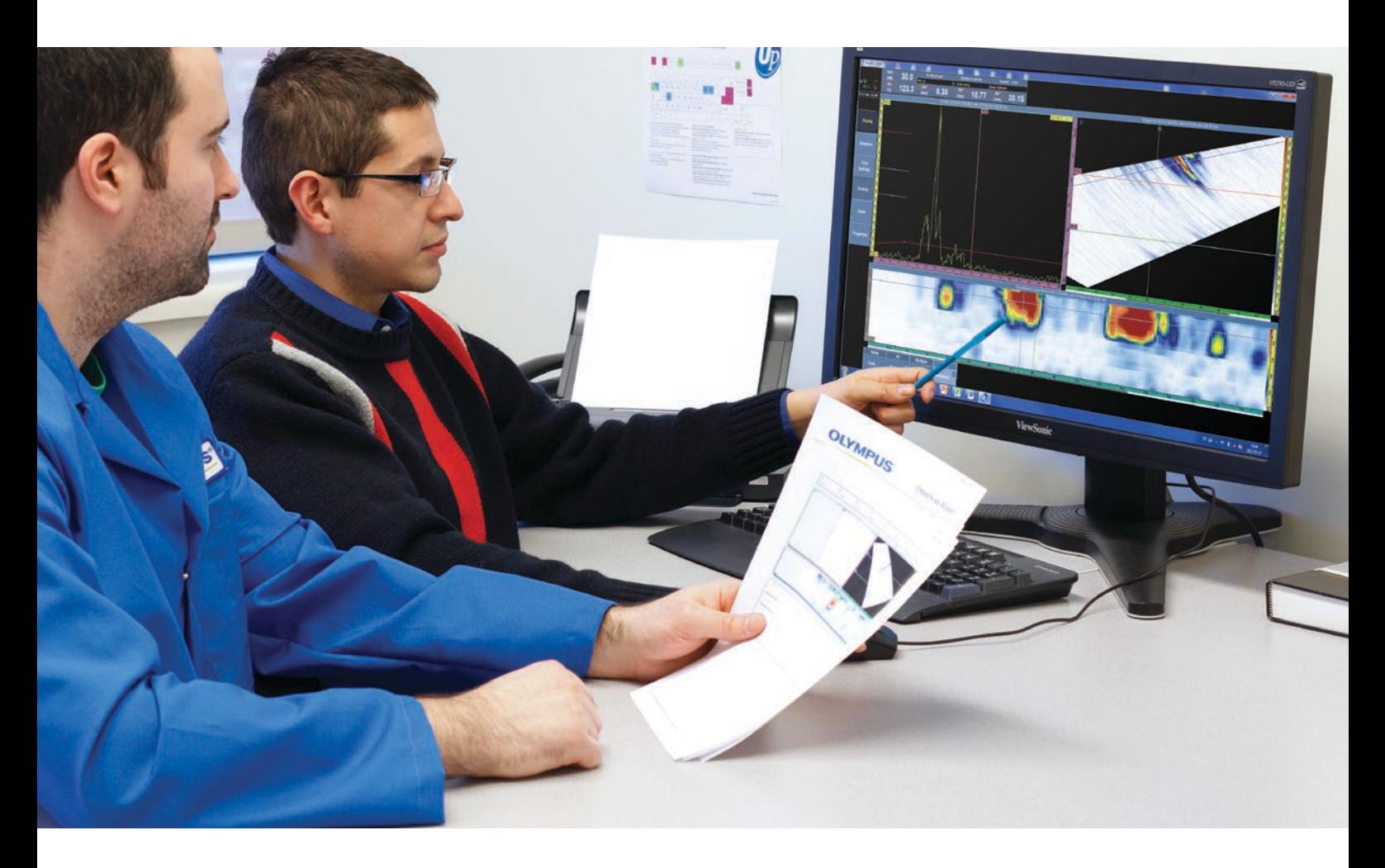

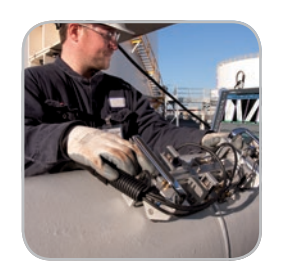

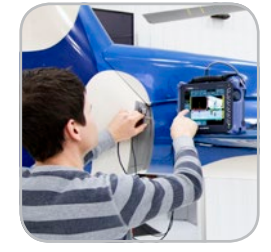

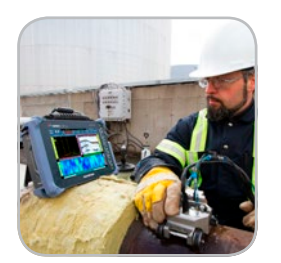

- Exportación de configuraciones a equipos OmniScan
- Calculador de ley focal
- Visualización tridimensional de piezas, sondas y suelas en el *software* NDT SetupBuilder
- Método abreviado e intuitivo de teclado
- Generador de informes integrado
- Interfaz idéntica en los equipos OmniScan y el *software* OmniPC

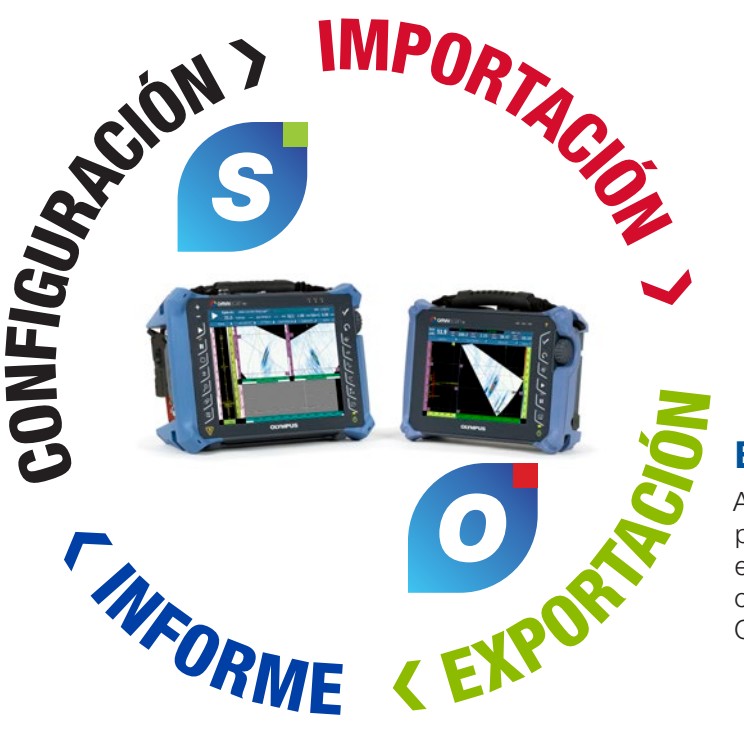

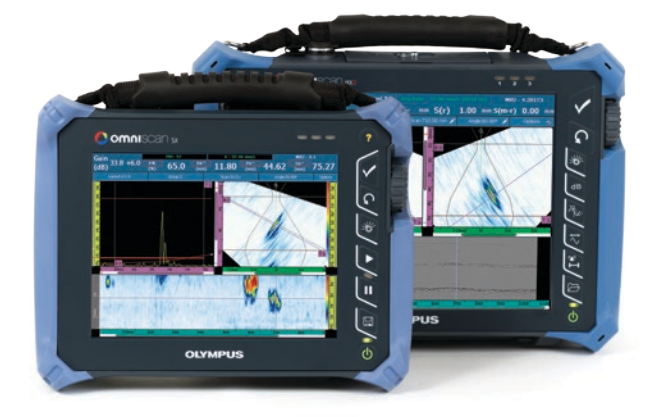

## OmniPC<sup>O</sup> Análisis intuitivo

## NDT SetupBuilder<sup>S</sup> Plan de escaneo sencillo

El *software* de configuración NDT SetupBuilder es una parte integral de la línea de productos de ensayos automatizados o semiautomatizados por ultrasonidos de Olympus. Todo personal de ensayos no destructivos (NDT) puede reducir los tiempos de inspección al definir apropiadamente la configuración de inspección con los detectores de defectos OmniScan. Este paso garantiza que la configuración cumpla con todos los códigos reglamentarios de inspección y se elimine cualquier error de configuración.

- Calculador de ley focal
- Intuitivo, simple y económico
- Visualización 3D de piezas, suelas y sondas
- Método abreviado e intuitivo de teclado
- Importación y exportación de configuración al OmniScan MX2 u OmniScan SX.

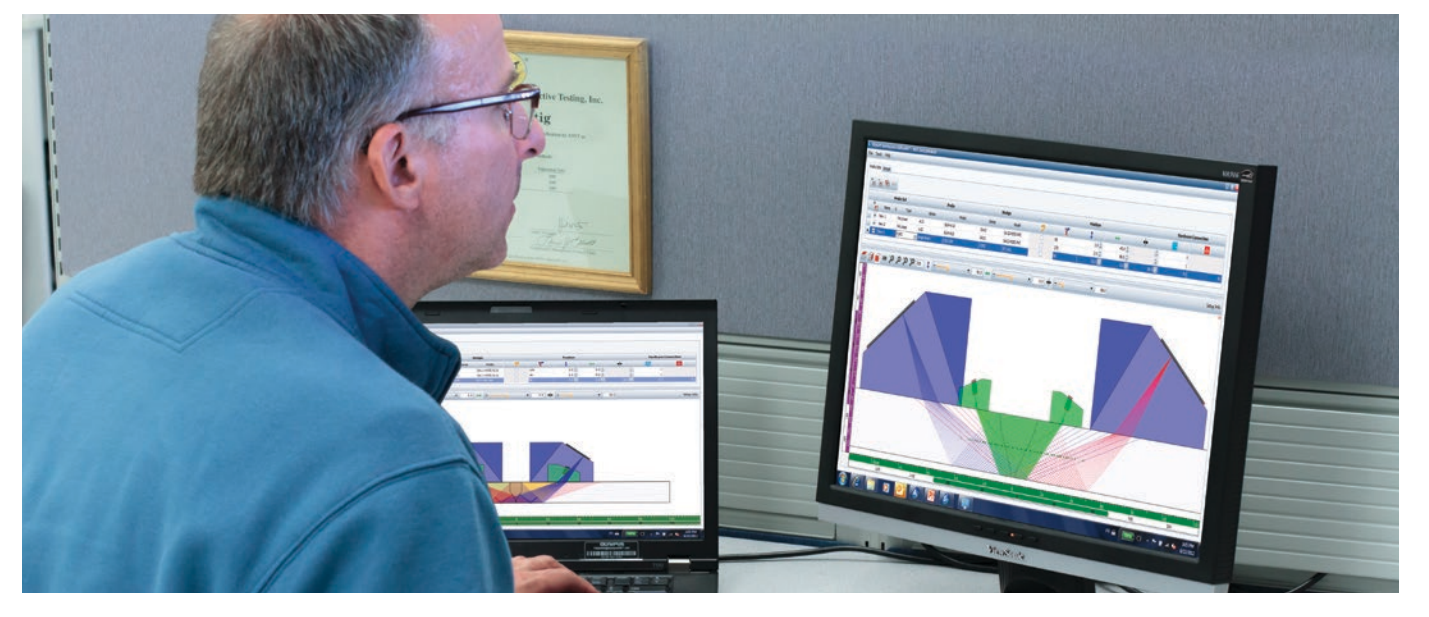

### **Configuración**

El *software* OmniPC es un programa de PC para analizar datos y crear informes. Éste se beneficia de la interfaz del usuario y de las funciones de análisis y creación de informes del equipo OmniScan.

- Cursores de datos, de referencia y de medición para dimensionar los defectos.
- Amplia base de datos de lecturas y listas predefinidas para la trigonometría, las estadísticas de defectos en los ejes, la información de posición volumétrica, los criterios de cumplimiento reglamentario, las estadísticas de mapeos de corrosión, etc.

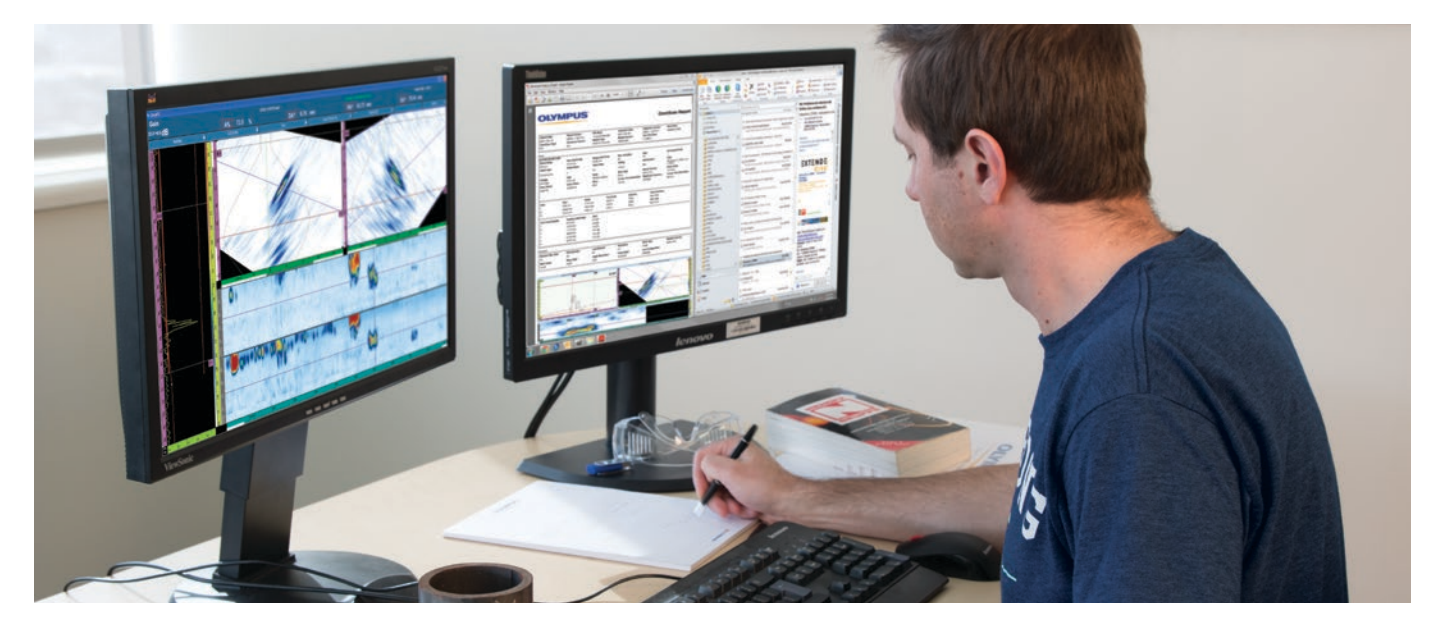

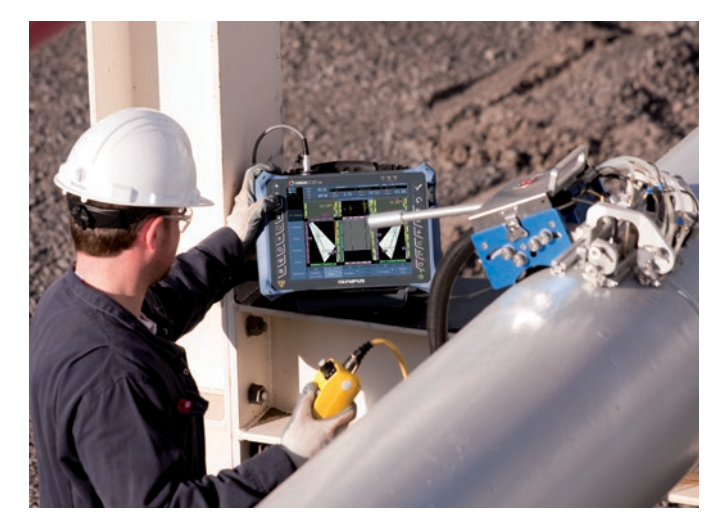

- Representaciones vinculadas para permitir un análisis interactivo y un refresco automático durante el reposicionamiento fuera de línea de las puertas.
- Diseños de pantalla preconfigurados y optimizados para permitir un dimensionamiento del defecto rápido y sencillo asociado a su longitud, profundidad y altura.

### Exportación e importación

Al completar la definición de la configuración de inspección en el *software* NDT Setup Builder, es posible exportar los parámetros configurados, con tan sólo un clic, a los detectores de defectos OmniScan MX2 u OmniScan SX.

Seleccione la geometría de la pieza y defina la suela, la sonda y los grupos para preparar una configuración rápida y efectuar la inspección directamente en su PC.

### Inspección

Al completar la importación de la configuración a los detectores de defectos OmniScan MX2 u OmniScan SX, ajuste sus parámetros y, después, calíbrelos. Los detectores OmniScan MX2 y OmniScan SX ahora estarán completamente funcionales.

### Análisis e informes

Los datos de inspección pueden ser transferidos del equipo OmniScan al *software* OmniPC de su PC para efectuar análisis y generar informes. Esto permite centrar los escaneos exclusivamente en el equipo OmniScan.

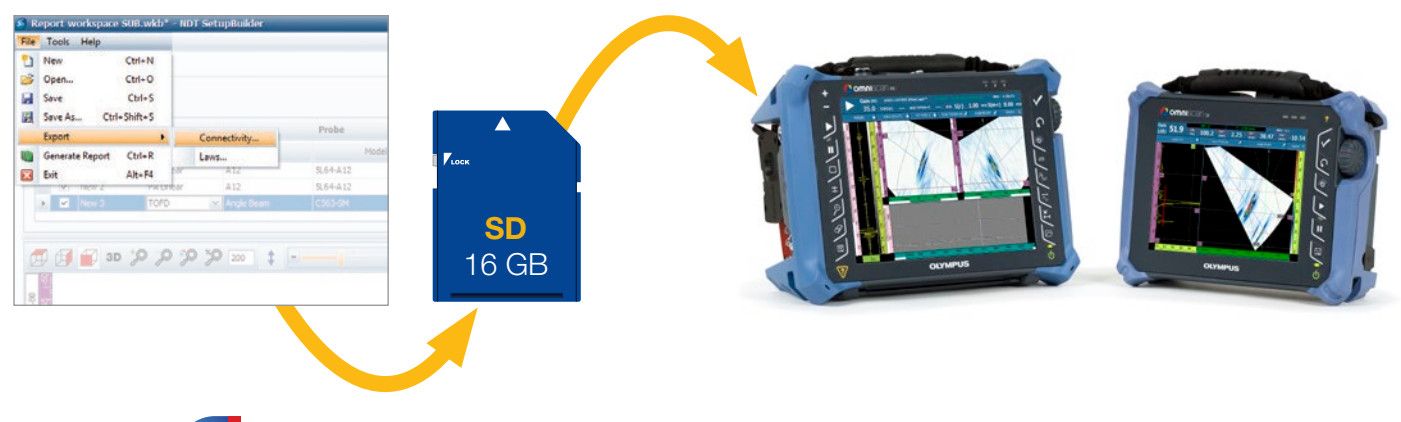

## Secuencia de inspección Desde el plan de escaneo hasta los análisis

## **NDT SetupBuilder** S

#### Interfaz general

La interfaz del *software* NDT SetupBuilder se basa en dos cuadrículas: sets de sondas y grupos. Las cuadrículas están diseñadas para ofrecer una rápida visualización de los parámetros de sondas, suelas, posiciones y haces.

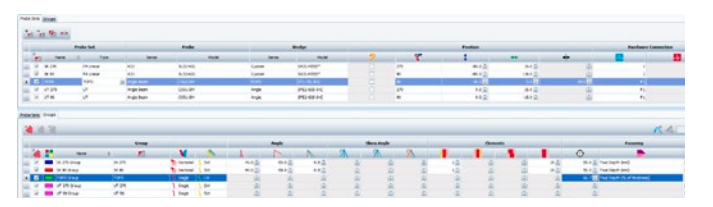

Existen páginas (en la interfaz) adicionales para la definición de la suela y la sonda, y la validación de parámetros.

El menú de suela da acceso a las suelas disponibles en la base de datos de Olympus. En ella se detallan las características de los modelos, incluyendo la lon-

gitud, el ancho y la altura. Las representaciones superior, lateral e inferior permiten que el usuario visualice la suela seleccionada.

### OmniPC<sup>O</sup> Análisis

Asimismo, la página de la sonda da acceso a las sondas disponibles y a sus parámetros correspondientes en la base de datos de Olympus.

Los supervisores NDT pueden usar el *software* de PC NDT SetupBuilder para definir las técnicas de inspección y ajustar los parámetros de haces según los requisitos de la inspección. Los supervisores pueden definir las técnicas de inspección a distancia o en el sitio de trabajo sin necesidad de acceder al equipo OmniScan. Un aspecto aún más importante, siguiendo la definición de la técnica de inspección, es la importación de dicha configuración a un equipo OmniScan MX2 u OmniScan SX. Esta operación permite reducir tiempos de configuración y manipulaciones erróneas antes de la inspección.

> Con el OmniPC, la unidad OmniScan puede ser reservada exclusivamente para los escaneos, mientras el análisis se efectúa simultáneamente en su PC. También, el *software* puede emplearse con pantallas extra grandes para mejorar la visibilidad, y con métodos abreviados de teclado para efectuar operaciones más rápidas.

El *software* OmniPC se dota de la misma interfaz que la del *software* OmniScan. Por ende, no existe ninguna necesidad de aprender el nuevo *software* si desea analizar los archivos de datos OmniScan.

### Más que una simple herramienta Ray Tracing

#### Exporte e importe su configuración y la descripción de su grupo

Efectúe la adquisición de datos con cualquier unidad **OmniScan** 

Es posible exportar todas las configuraciones soportadas por el OmniScan y creadas por el *software*  NDT SetupBuilder a un archivo de configuración (.ondt). El *software* NDT SetupBuilder también puede utilizar un calculador de ley focal. Los grupos que no son soportados por el OmniScan pueden ser exportados a archivos de ley (.law).

Exporte sus configuraciones a un dispositivo USB o a una tarjeta de memoria SD e impórtelos a su equipo OmniScan. Al ser importados, no hay necesidad de abrir el menú de configuración de inspección. Simplemente, calibre la unidad y el sistema estará completamente funcional.

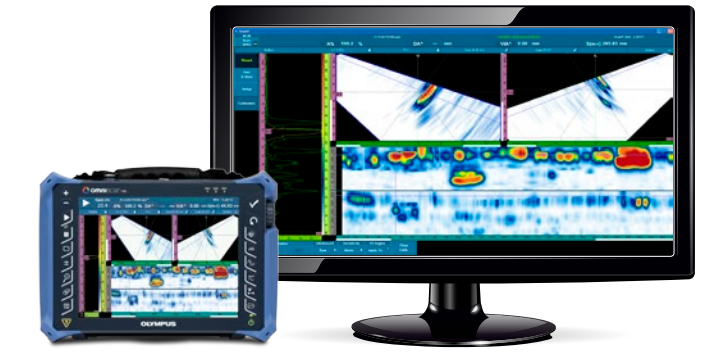

#### Exportación de representaciones C-Scan

El *software* OmniPC presenta una nueva función para aplicaciones de corrosión. Es posible exportar los valores completos del C-scan a un archivo \*.txt para efectuar mayores análisis. Los valores pueden ser visualizados en el *software* Bloc de notas, Excel, Matlab o en cualquier otro programa donde desee analizar los datos adquiridos.

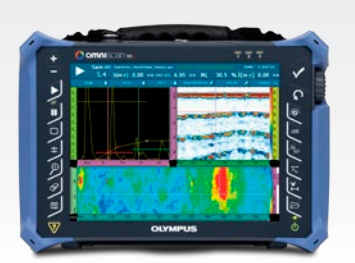

### Información sobre las herramientas

Las explicaciones o la información de las herramientas *software* pueden ser visualizadas al ubicar el ratón sobre los elementos de la interfaz, como las pestañas, barras de herramientas o cuadros diálogo. Esta información incluye imágenes claras y una descripción de la función asociada. El *software* es fácil de usar, incluso en el caso de usuarios principiantes.

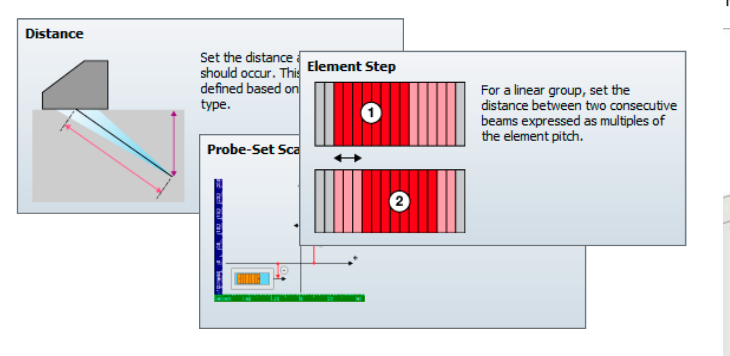

#### Visualización bidimensional (2D) y tridimensional (3D)

La visualización RayTracing muestra una ilustración gráfica de la pieza, de las sondas, las suelas y los grupos en 2D o 3D. Las opciones mostradas incluyen una representación bidimensional superior, lateral e inferior. También, se dispone de los controles de configuración interactiva de parámetros y la información de los elementos de la sonda.

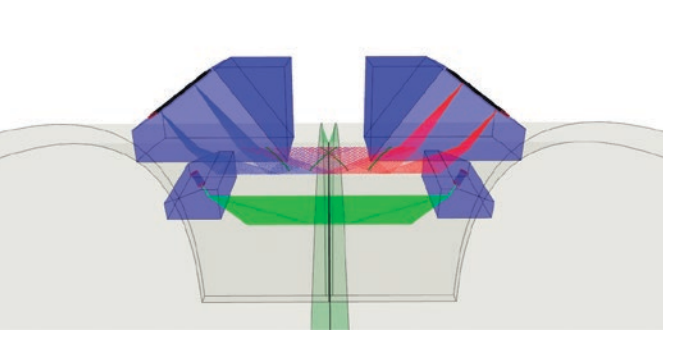

#### Escaneo compuesto

La actualización del *software* NDT SetupBuilder hoy ofrece la capacidad para efectuar haces de escaneo compuesto. Esta estrategia de inspección innovadora consiste en una combinación entre haces sectoriales y lineales, la cual brinda las siguientes ventajas:

- Probabilidad de detección más alta
- Inspección de materiales más gruesos
- Velocidad de inspección más alta
- Tiempo de configuración y calibración más corto
- Análisis de datos mucho más rápidos

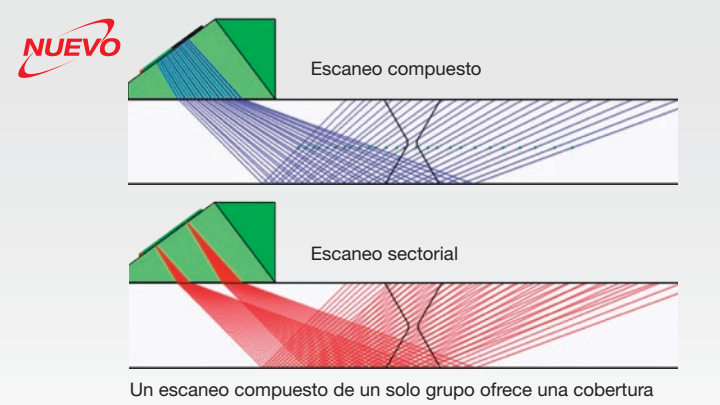

similar a dos escaneos sectoriales.

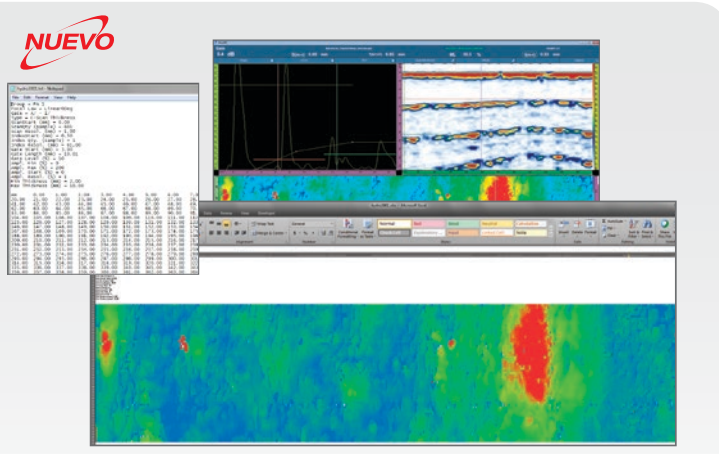

Exporte los datos a un formato de archivo .txt y efectúe los análisis en el *software* de su preferencia.

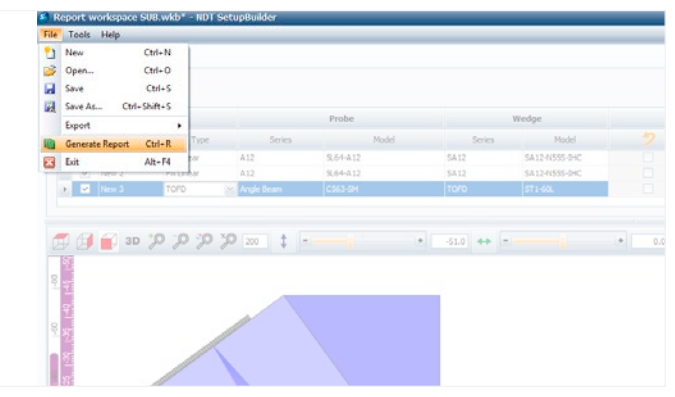

Es posible generar los informes con el *software* NDT SetupBuilder con tan sólo algunos clics.

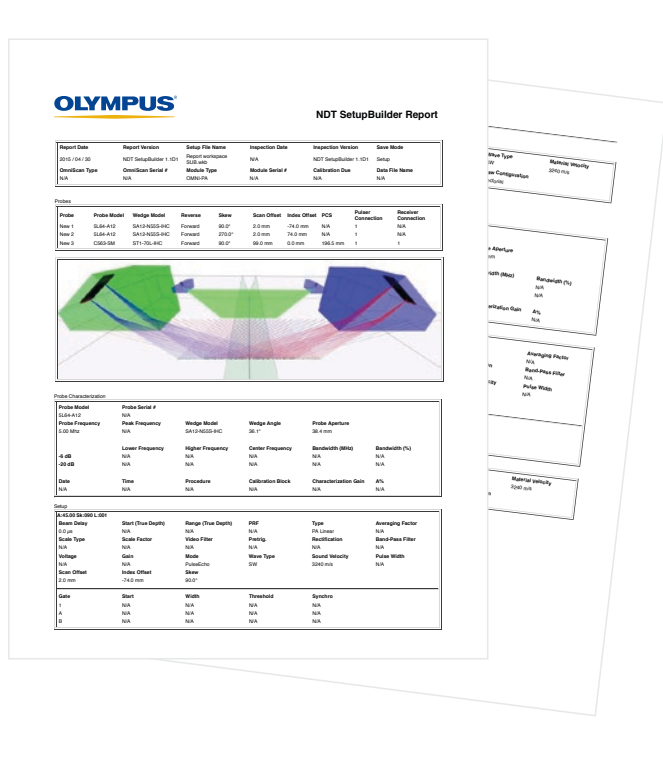

#### **OLYMPUS OmniScan Report Thickness Scan Start** 0.00 mm **Scan Length Scan Resolution Report Date Report Version File Name Inspection Date Inspection Version Save Mode** 2015 / 05 / 04 DEMO - 4.2D4T14 TF\_3\_IDCrack.opd 2013 / 09 / 06 DEMO - 4.2D4T14 Inspection Data **Synchro.** 100.00 mm **Max. scan speed** File Nam **OmniScan Type OmniScan Serial # Module TypeModule Serial #Data File Name** de Type PC N/A OMNI-M-PA16128 OMNI-2484 PL4388-3 8-2484 **Encoder Type Encoder Resolution Polarity Beam Delay Start (Half Path) Range (Half Path) Max. Acq Rate Type Averaging Factor** Quadrature 30.4 µs 13.15 mm 43.86 mm 50 PA 1 Table **Scale Type Scale Factor Video Filter Pretrig. Rectification Filter** Compression <sup>5</sup> On 0.00 µs FW Band-pass 5.3 MHz (3.2 - **Ref. Indication (mm) Group Channel A% (%) DA^ (mm) PA^ (mm) ViA^** 7.5MHz) **Index Voltage Gain Mode Wave Type Sound Velocity Pulse Width (mm)** 1 \* 21.00 0.00 <sup>1</sup> 53.00º 48.5 21.32 19.17 -4.83 3.68 17.00 35.00 18.00 80 (High) 20.81 dB PE (Pulse-Echo) Shear 3240.0 m/s 100.00 ns **Scan Offset Index Offset Skew C-scan Time Resolution Digitizing Frequency A-scan Time Resolution (mm)** 0.00 mm -24.00 mm 90.0º 10.0 ns 100 MHz 50.0 ns **(mm) S(r) (mm) S(m) (mm) S(m-r) (mm)** Gada Stant Width Threshold Synchro. Peak Selection<br>I 3.00 mm 11.01 mm 20.00 % Pulse MauFeak<br>A 12.03 mm 13.01 mm 5.00 % Pulse MauFeak -**Comments** nm 20.00 ∿<br>1 21.00 ∿ Pular Mau Peatrus<br>1 Gaba<br>4.5 mm 19.00 mm 17.17 mm 17.17 mm 3.68 mm 3.68 mm 3.68 mm 4.00 mm **U(m-r) S(r) S(m) S(m-r)** B 19.29 mm 6.88 mm 9.00 % Pulse First Peak **Gain**<br>0.0 dB<br>2.3 dB<br>9.8 dB<br>10.1 dB<br>14.5 dB **TCG Point Number Position (Half Path) Gain** 1 0.00 mm 0.0 dB 2 11.34 mm 2.3 dB 3 17.13 mm 9.8 dB 4 22.66 mm 10.1 dB 5 27.92 mm 14.5 dB \_\_\_\_\_\_\_\_\_\_\_\_\_\_\_\_\_\_\_\_\_\_\_\_\_\_\_\_\_\_\_\_\_\_\_\_\_\_\_\_\_\_\_\_\_\_\_\_\_\_\_\_\_\_\_\_\_\_\_\_\_\_\_\_\_\_\_\_\_\_\_\_\_\_\_\_\_\_\_\_\_\_\_\_\_\_\_\_\_\_\_\_\_\_\_\_\_\_\_\_\_\_\_\_\_\_\_\_\_\_\_\_\_\_\_\_ 6 33.57 mm 19.2 dB  $\text{Henceation} \begin{tabular}{lcccccc} \text{Henceation} & \text{Wence Type} & \text{Hence in the image} \\ \text{A.0} & \text{B.0} & \text{B.0} & \text{B.0} & \text{B.0} \\ \text{B.0} & \text{B.0} & \text{B.0} & \text{B.0} & \text{B.0} \\ \text{B.0} & \text{B.0} & \text{B.0} & \text{B.0} & \text{B.0} & \text{B.0} \\ \text{B.0} & \text{B.0} & \text{B.0} & \text{B.0} & \text{B.0} & \text{B.0} & \text$ **Element Qty. Used First Element Last Element Resolution Wave Type Material Velocity** 16 48 63 1.0 Shear 3240.0 m/s **Contractor Start Angle Stop Angle Angle Resolution Focal Depth Law Configuration** 45.00º 70.00º 0.50º 18.00 mm Sectorial \_\_\_\_\_\_\_\_\_\_\_\_\_\_\_\_\_\_\_\_\_\_\_\_\_\_\_\_\_\_\_\_\_\_\_\_\_\_\_\_\_\_\_\_\_\_\_\_\_\_\_\_\_\_\_\_\_\_\_\_\_\_\_\_\_\_\_\_\_\_\_\_\_\_\_\_\_\_\_\_\_\_\_\_\_\_\_\_\_\_\_\_\_\_\_\_\_\_\_\_\_\_\_\_\_\_\_\_\_\_\_\_\_\_\_\_  $\blacksquare$

### **Especificaciones**

## Secuencia de inspección De análisis a informes

### **SetupBuilder**

A partir del *software* SetupBuilder, es posible generar un informe en formato HTML de la configuración de inspección y abrirlo mediante el explorador web. La configuración de inspección generada en el *software* NDT SetupBuilder presenta el mismo formato de aquellas generadas con una unidad OmniScan.

El informe presenta todos los sets de sondas y los grupos de la configuración de inspección que ha sido definida previamente en el espacio de trabajo.

### Características del *software* NDT SetupBuilder

- Exportación de configuraciones creadas al OmniScan MX2 u OmniScan SX.
- Exportación de archivos de ley (.law).
- Unidad de adquisición configurable.
- Soporte de piezas con geometría plana, tubular o circunferencial.
- Soporte de sondas PA lineal, TOFD, UT y Dual Matrix.
- Soporte de escaneos sectoriales, lineales, de haz único y compuestos.
- Plantilla de personalización de soldaduras.
- Creación de sondas y suelas personalizadas.
- Informe del plan de escaneo.
- Representación RayTracing.
- Representación superior, lateral, inferior y tridimensional (3D).
- Información de la formación del haz y del campo cercano.
- Desactivación del elemento.
- Soporte de los tipos de focalización de profundidad real y trayectoria media.
- Unidades personalizables entre el sistema métrico y estadounidense.

### Características del *software* OmniPC

#### Comunicación

- Interfaz idéntica a la del *software* OmniScan.
- Modo de pantalla completa.
- Referencias visuales A-scan disponibles (dimensionamiento de curva, TCG, amplitud de referencia y cuadrícula).
- Visualización volumétrica.
- Visualización predefinida de la superposición de la soldadura.
- Representación inferior con señal de combinación.
- Visualización combinada de múltiples grupos
- Capacidad de ampliación/disminución.

#### Facilidad de uso

- Ayuda en línea disponible.
- Menús contextuales intuitivos.
- Método abreviado de teclado para aumentar el nivel de productividad.
- Lista predefinida de lecturas basadas en aplicaciones frecuentes.
- 8 lecturas seleccionables y visualizadas simultáneamente.

#### Análisis

- Sincronización de onda lateral (OL).
- Calibraciones TOFD.
- Ajuste y sincronización de puerta (por grupo/contexto).
- Exportación de representaciones C-scan a archivo de texto  $(txt)$
- Capacidad para visualizar y modificar las tablas de defectos.
- Generador de informes integrado (personalizable).
- Capacidad para incluir una imagen en cada defecto seleccionado para el informe.
- Ganancia de atenuación de *software*.

### Requisitos mínimos de PC

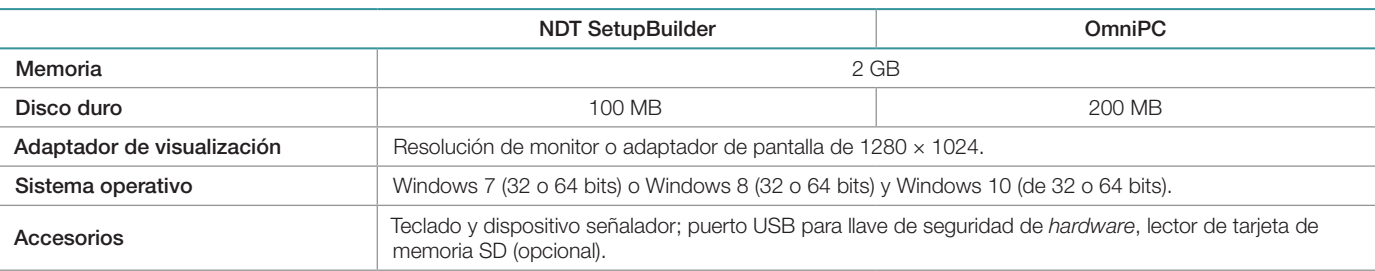

### Referencias para los diferentes modelos

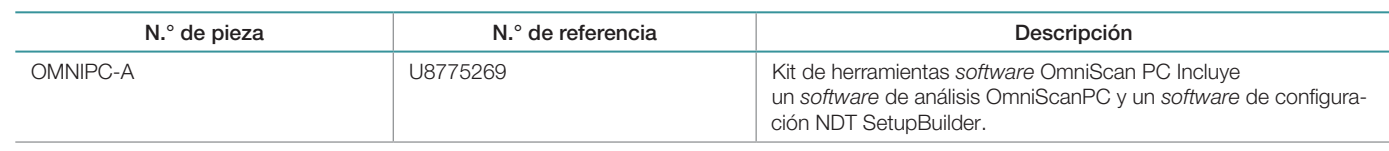

### OmniScan y OmniPC

El OmniScan MX2 o el OmniScan SX, junto con el OmniPC, pueden generar informes mediante una tabla de defectos que lista hasta ocho lecturas; entre ellas: la amplitud, la posición y la distancia de los defectos. El informe puede ser personalizado con lecturas adicionales y comentarios específicos en cada defecto; además, éste puede ser guardado en un documento de formato HTML. La herramienta RayTracing permite que las posiciones de las indicaciones sean representadas en el esquema de la soldadura. Es posible atribuir imágenes de alta resolución a todos los parámetros de inspección relevantes.

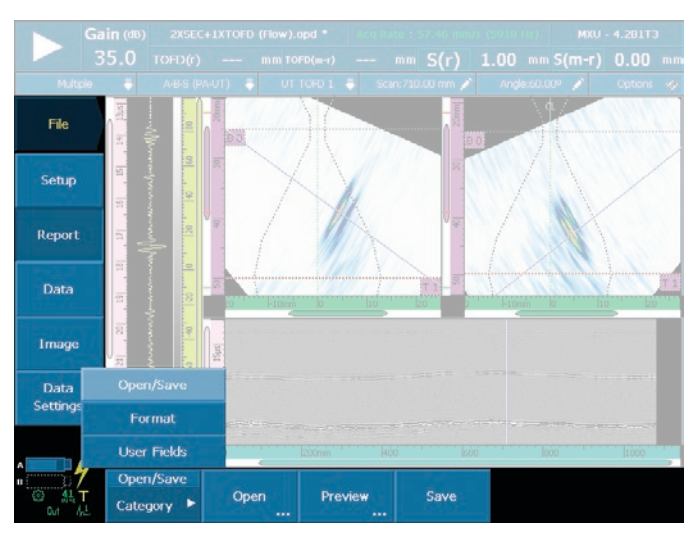

Con tan solo unos clics, es posible generar informes en el equipo OmniScan o en el *software* OmniPC.

www.olympus-ims.com

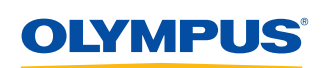

Para toda consulta, visite: www.olympus-ims.com/contact-us

OLYMPUS CORPORATION OF THE AMERICAS<br>48 Woerd Avenue, Waltham, MA 02453, EE.UU., Tel.: (1) 781-419-3900 Wendenstraße 14-18, 20097 Hamburgo, Alemania, Tel.: (49) 40-23773-0 Plaza Europa 29-31, L'Hospitalet de Llobregat, Barcelona, E-08908, Tel.: (34) 902 444 204 Av. Montecito N.º 38, Colonia Nápoles, Piso 5, Oficina 1 A 4, C.P. 03810, Tel.: (52) 55-9000-2255

e**stá certificada en ISO 9001, ISO 14001, y OHSAS 18001.**<br>Todas las especificaciones están sujetas a modificaciones sin previo aviso.<br>Todas las marcas son marcas de comercio o marcas registradas de sus respectivos propiet